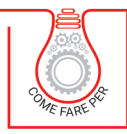

**VINCENZO MAINARDI** 

# **COVID-19<br>IL NUOVO POS PER L'IMPRESA**

MODELLO COMPLETO E PRECOMPILATO DI POS<br>INTERAMENTE EDITABILE

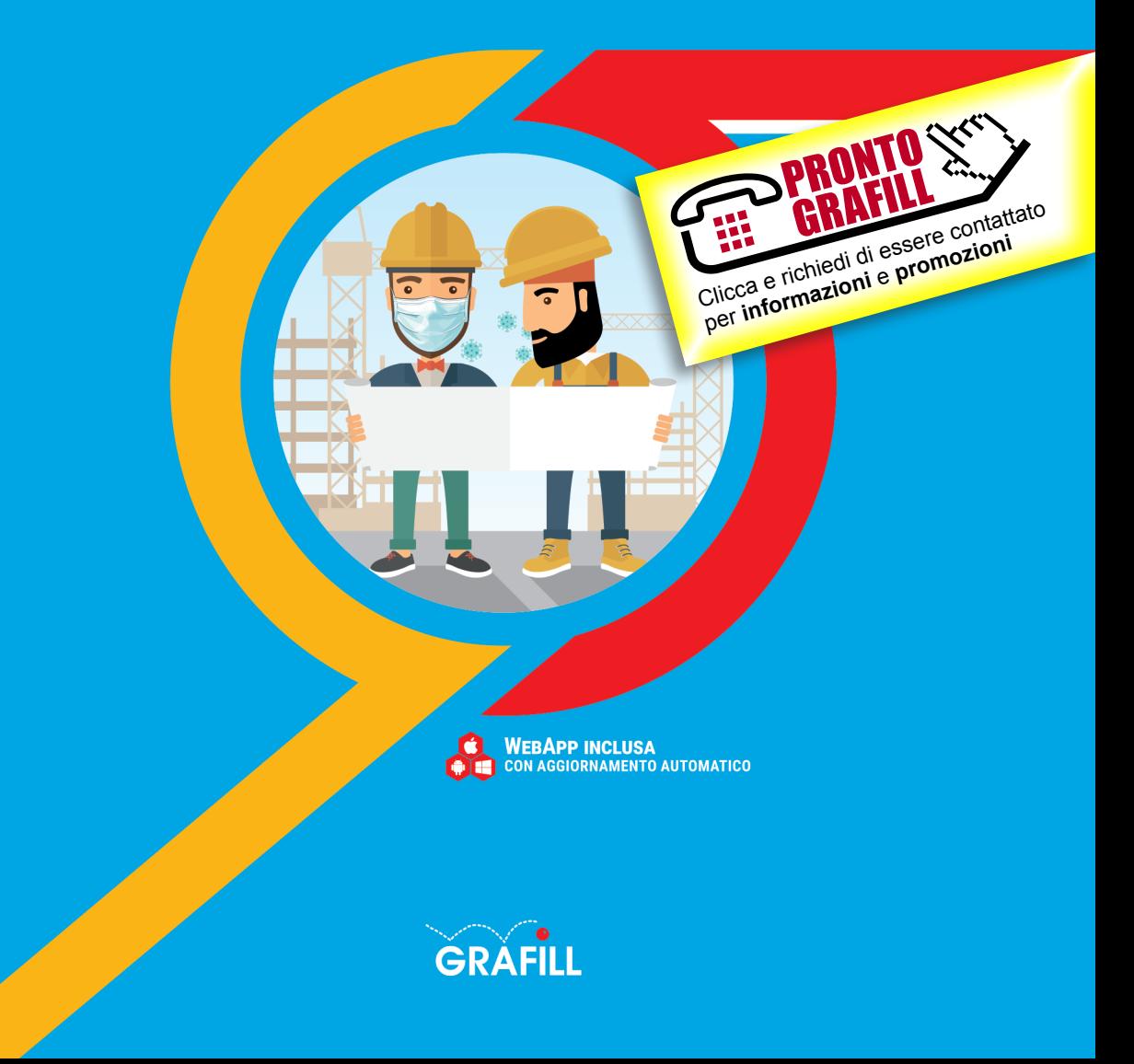

Vincenzo Mainardi COVID-19 – IL NUOVO POS PER L'IMPRESA

Ed. I (04-2020)

ISBN 13 978-88-277-0144-7 EAN 9 788827 701447

Collana COME FARE PER (8), versione eBook

© GRAFILL S.r.l. Via Principe di Palagonia, 87/91 – 90145 Palermo Telefono 091/6823069 – Fax 091/6823313 – Internet http://www.grafill.it – E-Mail grafill@grafill.it

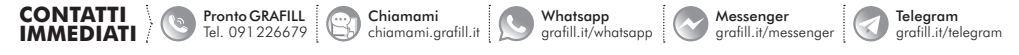

Edizione destinata in via prioritaria ad essere ceduta nell'ambito di rapporti associativi.

Tutti i diritti di traduzione, di memorizzazione elettronica e di riproduzione sono riservati. Nessuna parte di questa pubblicazio[ne può essere riprodotta in alcuna forma, compresi i microfilm e le copie fotostatiche, né memorizzata tramite alcun mezzo,](https://grafill.it/landchiamami?isbn=88-277-0144-7&tipo=ABSTRACT)  senza il permesso scritto dell'Editore. Ogni riproduzione non autorizzata sarà perseguita a norma di legge. Nomi e marchi citati sono generalmente depositati o registrati dalle rispettive case produttrici.

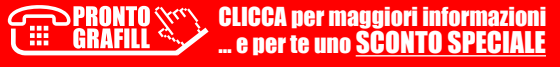

# SOMMARIO

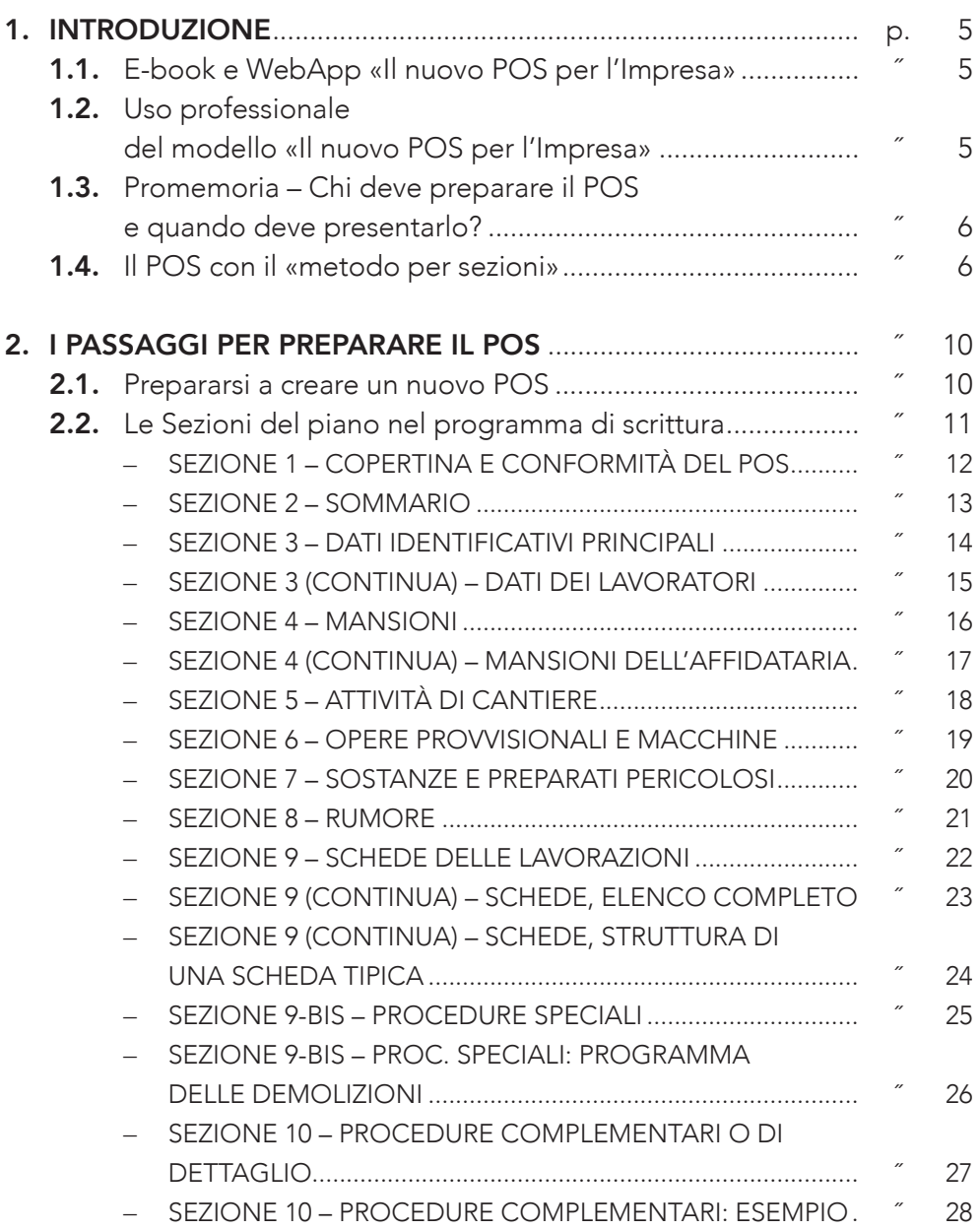

![](_page_2_Picture_2.jpeg)

![](_page_3_Picture_297.jpeg)

SOMMARIO

# <span id="page-4-0"></span>INTRODUZIONE

## 1.1. *E-book e WebApp «Il nuovo POS per l'Impresa»*

Con questo e-book e con il modello completo e precompilato di POS interamente editabile, allegato su WebApp, proponiamo la modalità più semplice e più facile per la redazione e presentazione del POS, con la massima correttezza ed in piena conformità al D.Lgs. n. 81/2008 e ss.mm.ii. (T.U.S.L.).

[Il modello presentato è completo ed universale e può essere utilizzato per](https://grafill.it/landchiamami?isbn=88-277-0144-7&tipo=ABSTRACT)  tutti i cantieri. Usando i testi predisposti in formato .doc (software consigliato Microsoft Word® o altri applicativi distribuiti gratuitamente come Open-Office®) l'impresa potrà compilare in modo facile ed intuitivo il proprio POS, completo di tutti gli elementi obbligatori.

Infatti il POS che verrà generato servirà anche a dimostrare l'idoneità tecnica dell'impresa (ricordiamo che esiste anche questo obbligo) e soprattutto dimostrerà che l'impresa opera per assicurare la salute dei lavoratori e per ridurre il rischio di contagio da *Coronavirus*.

L'ultimo capitolo (Sezione 13) infatti è detto *Protocollo COVID-19* e riporta l'adozione del protocollo condiviso dal Ministero delle Infrastrutture e dei Trasporti, con l'ANCE e con i sindacati del settore edile.

### 1.2. *Uso professionale del modello «Il nuovo POS per l'Impresa»*

Il professionista o la ditta che utilizzano «*Il nuovo POS per l'Impresa*» devono sapere che il modello di POS installato ed i files contenuti propongono uno schema e forniscono una ricca dotazione di testi appositamente predisposti, che serviranno come utile base di lavoro per la redazione del piano operativo di sicurezza.

L'impresa dovrà adeguare e completare i testi secondo le effettive caratteristiche del cantiere e secondo l'attività aziendale, controllandone la rispondenza alle norme in vigore. Quando il POS è completo il datore di lavoro se ne assumerà la paternità firmando il fascicolo stampato.

<span id="page-5-0"></span>Ovviamente, chi compila il POS deve avere le necessarie conoscenze e capacità tecniche, che non possono essere sostituite dal solo riutilizzo del modello allegato con i testi suggeriti inclusi.

# 1.3. *Promemoria – Chi deve preparare il POS e quando deve presentarlo?*

[Il piano operativo di sicurezza deve essere redatto da tutte le imprese che si](https://grafill.it/landchiamami?isbn=88-277-0144-7&tipo=ABSTRACT)  apprestano ad entrare in cantiere (obbligo spettante al datore di lavoro, ai sensi dell'articolo 96, comma 1, lettera *g)*, del D.Lgs. n. 81/2008).

Il Testo unico definisce con chiarezza quali sono i tempi per la consegna del POS; esso infatti deve pervenire al coordinatore per l'esecuzione (articolo 101, comma 3), il quale deve esaminarlo tempestivamente e comunque non oltre 15 giorni dalla ricezione.

Di conseguenza le imprese che ricevono i lavori in appalto diretto dalla committente (imprese affidatarie) devono consegnare il piano operativo al coordinatore almeno 15 giorni prima del previsto ingresso in cantiere; eventuali imprese subaffidatarie (subappaltatori) devono presentare il POS all'impresa affidataria con ulteriore anticipo, per consentire la prima verifica di congruenza e il successivo inoltro al coordinatore.

Ovviamente, l'impresa non deve solo consegnare il POS, ma deve aspettare l'accettazione del coordinatore per potere entrare in cantiere.

# 1.4. *Il POS con il «metodo per sezioni»*

Qual è il modo migliore per fare un POS?

In vent'anni di applicazione della «*Direttiva cantieri*», il metodo per sezioni si è affermato come uno dei più semplici e più efficaci. Il piano infatti è composto di tante sezioni (in pratica dei capitoletti) ognuna delle quali risponde ad uno degli elementi del POS obbligatori per legge.

I files che puoi scaricare dalla WebApp II nuovo POS per l'Impresa ti permette di preparare il POS con il «*metodo per sezioni*». Ogni sezione corrisponde ad uno dei punti elencati in tabella 1.1.

I testi predisposti in formato .doc, a disposizione sulla WebApp e liberamente modificabili con Microsoft Word® o con altri editor compatibili come Open-Office®, sono perfettamente conformi a questo schema e agevolano l'impresa nella presentazione di tutta la documentazione obbligatoria.

# <span id="page-6-0"></span>[I PASSAGGI PER PREPARARE IL POS](https://grafill.it/landchiamami?isbn=88-277-0144-7&tipo=ABSTRACT)

### 2.1. *Prepararsi a creare un nuovo POS*

Dopo avere registrato il prodotto seguendo le semplici istruzioni riportate nel Capitolo 5, puoi entrare nella WebApp, prendere visione della schermata e cominciare a scaricare ed esaminare i files che trovi già preparati.

Prima di creare un nuovo piano puoi prendere dimestichezza con i contenuti, aprendo la schermata del «*modello di POS*» e lanciando i files delle diverse sezioni, che si aprono direttamente in Microsoft Word® (software consigliato). Potrai quindi creare il POS (e successivamente modificarlo) utilizzando il programma di scrittura più diffuso.

I files .doc sono creati e predisposti per l'utilizzo con Microsoft Word® (software consigliato), hanno una formattazione estremamente semplice e possono essere utilizzati anche con altri software compatibili (es. Open-Office®).

Aprendo la pagina del modello di POS, appariranno i titoli delle prime sezioni del piano operativo:

- Sezione 1 Intestazione del piano operativo di sicurezza <sup>a</sup> Dichiarazione *di conformità*
- Sezione 2 *Premessa e sommario*
- Sezione 3 Dati identificativi dell'impresa esecutrice
- Sezione 4 *Mansioni svolte in cantiere*

e di seguito tutte le altre…

Apri anche le altre schermate nel software di gestione ed esamina i vari files di consultazione e di utilità.

Per gli utenti de *Il nuovo POS per l'Impresa* abbiamo anche predisposto molti materiali utili:

– Modelli di utilità in formato .doc da riutilizzarsi con Microsoft Word®, Open-Office®, etc.: la dichiarazione sull'organico medio annuo, i nuovi adempimenti dell'impresa affidataria, etc.

<span id="page-7-0"></span>A questo punto, puoi creare il Tuo piano con facilità modificando i testi delle sezioni già predisposte che hai scaricato dalla WebApp.

![](_page_7_Figure_2.jpeg)

### 2.2. *Le Sezioni del piano nel programma di scrittura*

Una volta scaricati i files, puoi aprire i testi delle Sezioni (i capitoli di cui si compone il piano) nel tuo programma di scrittura (consigliato Microsoft Word®), apportando tutte le modifiche che servono per creare il POS per il nuovo cantiere.

[Puoi fare da solo, eventualmente consultando le istruzioni nelle schermate](https://grafill.it/landchiamami?isbn=88-277-0144-7&tipo=ABSTRACT)  che seguono più avanti e che ti forniscono veloci indicazioni per intervenire sui testi predisposti.

![](_page_7_Picture_6.jpeg)

# <span id="page-8-0"></span>TUTTE LE LAVORAZIONI ESAMINATE NEL MODELLO DI POS

### 3.1. *Le schede delle lavorazioni presenti nella Sezione 9 del modello*

Le schede di sicurezza delle lavorazioni sono uno degli elementi fondamentali del POS. Le schede sono raccolte tutte in un unico file (Sezione 9); ogni scheda è strutturata come si vede nell'esempio di pagina 24.

Esaminando l'elenco delle schede, riportato di seguito, l'impresa troverà sen[z'altro materiali utili per valutare il rischio e indicare le misure di sicurezza per](https://grafill.it/landchiamami?isbn=88-277-0144-7&tipo=ABSTRACT)  la gran parte delle proprie lavorazioni.

Se occorre, l'impresa può comunque con molta facilità creare nuove schede per lavorazioni che non sono presenti, utilizzando le lavorazioni già esaminate come esempio.

Allo stesso modo, l'impresa può rapidamente cancellare le schede delle lavorazioni o delle categorie di lavori che si è sicuri di non eseguire.

Segue l'elenco completo, le lavorazioni sono organizzate in 20 categorie.

### (01.nn: Prescrizioni generali)

![](_page_8_Picture_381.jpeg)

### (02.nn: Opere provvisionali)

- Scheda 02.01 Realizzazione di recinzione di cantiere
- Scheda 02.02 Realizzazione di baracca di cantiere
- Scheda 02.03 Impianto elettrico di cantiere
- Scheda 02.04 Ponti su ruote a torre o trabattelli
- $34<sup>1</sup>$ Scheda 02.05 Utilizzo di scale a mano

![](_page_8_Picture_16.jpeg)

PRONTO WELLICCA per maggiori informazioni … e per te uno SCONTO SPECIALE

- Scheda 02.06 Andatoie e passerelle
- Scheda 02.07 Ponteggio metallico
- Scheda 02.08 Depositi di sostanze infiammabili o esplosive
- Scheda 02.09 Ponteggio sospeso motorizzato

### [\(03.nn: Macchine e mezzi di cantiere\)](https://grafill.it/landchiamami?isbn=88-277-0144-7&tipo=ABSTRACT)

- Scheda 03.01 Elevatori a cavalletto e elevatori a bandiera
- Scheda 03.02 Installazione ed uso della betoniera
- Scheda 03.03 Installazione ed uso della sega circolare
- Scheda 03.04 Uso dell'autocarro
- Scheda 03.05 Utilizzo dell'autogrù
- Scheda 03.06 Installazione di gru a torre rotante
- Scheda 03.07 Uso della gru a torre
- Scheda 03.08 Installazione ed uso della piegaferri e della tagliaferri
- Scheda 03.09 Utilizzo dell'autobetoniera e dell'autopompa
- Scheda 03.10 Ponti sviluppabili su carro
- Scheda 03.11 Tagliamattoni elettrico
- Scheda 03.12 Uso del dumper (autocarro ribaltabile)
- Scheda 03.13 Carrello elevatore
- Scheda 03.14 Cesoia elettrica
- Scheda 03.15 Bombole gas propano
- Scheda 03.16 Compressore
- Scheda 03.17 Filettatrice / piegatubi
- Scheda 03.18 Flessibile
- Scheda 03.19 Levigatrice elettrica
- Scheda 03.20 Livellatrice (elicottero)
- Scheda 03.21 Martello demolitore elettrico/pneumatico
- Scheda 03.22 Molazza
- Scheda 03.23 Motopompa ed elettropompa
- Scheda 03.24 Pistola sparachiodi

![](_page_9_Picture_30.jpeg)

# <span id="page-10-0"></span>LA WEBAPP INCLUSA

### 4.1. *Contenuti della WebApp*

§ Il nuovo POS per l'Impresa, modello completo e precompilato di POS interamente editabile con Microsoft Word® (software consigliato)

Il modello propone la modalità più semplice e più facile per la redazione e presentazione del POS, con la massima correttezza ed in piena conformità al D.Lgs. n. 81/2008 e ss.mm.ii. (T.U.S.L.).

[Il modello presentato è completo ed universale e può essere utilizzato per](https://grafill.it/landchiamami?isbn=88-277-0144-7&tipo=ABSTRACT)  tutti i cantieri. Usando i testi predisposti in formato .doc (che si possono facilmente utilizzare sia con Microsoft Word® sia con software distribuiti gratuitamente come Open-Office®) l'impresa potrà compilare in modo facile ed intuitivo il proprio POS, completo di tutti gli elementi obbligatori. Infatti il POS che verrà generato servirà anche a dimostrare l'idoneità tecnica dell'impresa (ricordiamo che esiste anche questo obbligo) e soprattutto dimostrerà che l'impresa opera per assicurare la salute dei lavoratori e per ridurre il rischio di contagio da *Coronavirus*.

L'ultimo capitolo (Sezione 13) infatti è detto *Protocollo COVID-19* e riporta l'adozione del protocollo condiviso dal Ministero delle Infrastrutture e dei Trasporti, con l'ANCE e con i sindacati del settore edile.

- § Modelli di utilità (tutti liberamente modificabili con Microsoft Word®, software consigliato, o con altro software compatibile)
	- Dichiarazione in merito all'assenza di atti sospensivi o interdittivi
	- Dichiarazione relativa all'organico medio annuo
	- Formazione e informazione dei soggetti specificamente incaricati
	- Dichiarazione in merito ad alcuni adempimenti dell'impresa

### § Speciale Coronavirus

Banca dati normativa che prevede aggiornamenti automatici per 365 giorni dall'attivazione della WebApp.

> RONTO **xxxx** CLICCA per maggiori informazioni … e per te uno SCONTO SPECIALE

<span id="page-11-0"></span>La normativa è consultabile attraverso un motore di ricerca e riporta:

- Provvedimenti del Governo
- Ordinanze Commissario straordinario
- Ordinanze emanate dal Dipartimento della Protezione Civile
- Decreti e Direttive ministeriali
- Ordinanze emanate dal Ministero della salute
- Circolari, Provvedimenti e Note del Ministero della salute
- Circolari Ministero dell'interno
- Provvedimenti Regione Siciliana
- Provvedimenti Regione Lombardia
- Provvedimenti Regione Piemonte
- Provvedimenti Regione Campania
- Provvedimenti dell'Agenzia delle Entrate
- Altri provvedimenti
- § [Cartelli del protocollo di sicurezza e anticontagio da COVID-19](https://grafill.it/landchiamami?isbn=88-277-0144-7&tipo=ABSTRACT)
- § Glossario e definizioni in materia di COVID-19

### 4.2. *Requisiti hardware e software*

- Dispositivo con MS Windows, Mac OS X, Linux, iOS o Android
- Accesso ad internet e browser web con Javascript attivo
- Software per la gestione di documenti Office e PDF
- Per l'utilizzo de Il nuovo POS per l'Impresa e dei modelli di utilità è consigliato Microsoft Word®

### 4.3. *Utilizzo della piattaforma WEBAPP GRAFILL*

WEBAPP GRAFILL è una piattaforma per l'acquisto di eBook GRAFILL Editoria tecnica con modalità *on demand*.

La piattaforma WEBAPP GRAFILL consente di acquistare ed attivare in tempo reale eBook, software e /o raccolte di documenti editabili.

Attraverso il *Tool di assistenza*, disponibile su tutti i prodotti, è possibile ottenere assistenza tecnica e supporto.

Per entrare nella piattaforma WEBAPP GRAFILL ed utilizzare la WebApp acquistata procedere come segue:

1) Collegarsi al seguente indirizzo internet:

### https://www.webapp.grafill.it

- 2) Cliccare su [Accedi]
- 3) Inserire *Username* e *Password* dell'account grafill.it che hai utilizzato per l'acquisto dell'ebook
- 4) Nella sezione LE MIE APP cliccare sulla copertina del prodotto acquistato e procedere all'uso della WebApp

## 4.4. *Assistenza tecnica (TicketSystem)*

I prodotti Grafill sono coperti da assistenza tecnica gratuita per 365 giorni dall'acquisto. L'assistenza è prevista per l'installazione, l'avvio o la reinstallazione del prodotto (*[non è prevista assistenza per il recupero dei dati](https://grafill.it/landchiamami?isbn=88-277-0144-7&tipo=ABSTRACT)*), se la configurazione hardware rispetta i requisiti richiesti.

L'assistenza *TicketSystem* è disponibile all'indirizzo https://www.supporto.grafill.it. Effettuare il login al *TicketSystem* utilizzando i dati del profilo utente di www.grafill.it ed aprire un ticket seguendo le istruzioni.

> CLICCA per maggiori informazioni … e per te uno SCONTO SPECIALE

La cronologia dei ticket resterà disponibile sulla schermata principale del *TicketSystem*.

![](_page_12_Picture_10.jpeg)

42

# <span id="page-13-0"></span>MODELLI DI UTILITÀ PRESENTI NELLA WEBAPP INCLUSA

I modelli di utilità presenti nella WebApp inclusa sono:

### – Dichiarazione in merito all'assenza di atti sospensivi o interdittivi

Il datore di lavoro dell'impresa deve fornire una dichiarazione di non essere oggetto di provvedimenti di sospensione o interdittivi di cui all'articolo 14 del Testo unico; l'articolo 14 contiene le «*disposizioni per il contrasto del lavoro irregolare e per la tutela della salute e sicurezza dei lavoratori*».

Questa dichiarazione deve essere presentata per consentire la nota valutazione di idoneità tecnico professionale. L'obbligo è previsto nell'Allegato XVII al D.Lgs. n. 81/2008 e ss.mm.ii..

- Dichiarazione relativa all'organico medio annuo
- Formazione e informazione dei soggetti specificamente incaricati [dall'impresa affidataria per l'adempimento degli obblighi di cui al](https://grafill.it/landchiamami?isbn=88-277-0144-7&tipo=ABSTRACT)  D.Lgs. n. 81/2008 e ss.mm.ii., articolo 97
- Dichiarazione in merito ad alcuni adempimenti dell'impresa affidataria ai sensi D.Lgs. n. 81/2008 e ss.mm.ii., articolo 97

I modelli di utilità sono tutti liberamente modificabili con editor di testo (consigliato Microsoft Word®) e ne riportiamo a seguire gli esempi.

![](_page_13_Picture_9.jpeg)

## <span id="page-14-0"></span>*[Dichiarazione in merito all'assenza di atti sospensivi o interdittivi](https://grafill.it/landchiamami?isbn=88-277-0144-7&tipo=ABSTRACT)*

### Impresa EDILCOSTRUZIONI Srl

**Dichiarazione in merito all'assenza di atti sospensivi o interdittivi** Riferimento: D.Lgs. 81/2008, art. 14 e Allegato XVII, comma 1, lett. l)

Autocertificazione / Dichiarazione sostitutiva di atto notorio

Il sottoscritto ……………………, nato a …………………… il …………………… in qualità di legale rappresentante dell'impresa

 $\ldots \ldots$ s.r.l.,

con sede in tel. ……………………e fax. ……………………,  $P.I. / C.F.$ 

ai fini della valutazione di idoneità tecnico professionale, obbligatoria ai fini dell'assunzione di lavori pubblici e lavori nel settore edile, dichiara:

- che alla data di oggi l'impresa non è oggetto di provvedimenti di sospensione o interdittivi di cui all'art. 14 del D.Lgs. 81/2008 citato in epigrafe;

che alla data di oggi l'impresa non ha ricevuto alcun documento che possa dimostrare il contrario di quanto dichiarato ed autocertificato.

Ai sensi del DPR. 28.02.2000 n. 445 la sottoscrizione non è soggetta ad autenticazione ove la dichiarazione venga presentata unitamente alla fotocopia del documento d'identità del sottoscrivente.

Addì …………………… 20… in ……………………

Il legale rappresentante

(………………………………)

\_\_\_\_\_\_\_\_\_\_\_\_\_\_\_\_\_\_\_\_\_\_\_\_\_\_\_\_

firma in originale e timbro dell'impresa

![](_page_14_Picture_18.jpeg)

![](_page_15_Picture_0.jpeg)